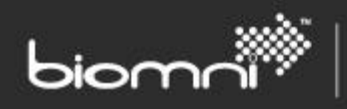

SOFTWARE. ESSENTIALLY DIFFERENT.

# **Feature Overview**

**Front Office v8.0**

www.biomni.com

Biomni Ltd, York House, 23 Kingsway, London, UK, WC2B 6UJ - T: +44(0) 20 7557 4200 F: +44(0) 20 7557 4201 E: info@biomni.com

Biomni is a registered Trade Mark. Company registered in UK Reg. No. 3699583 Vat Reg. No. 743 5349 25

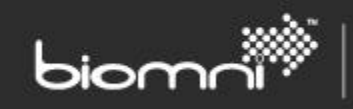

## **Contents**

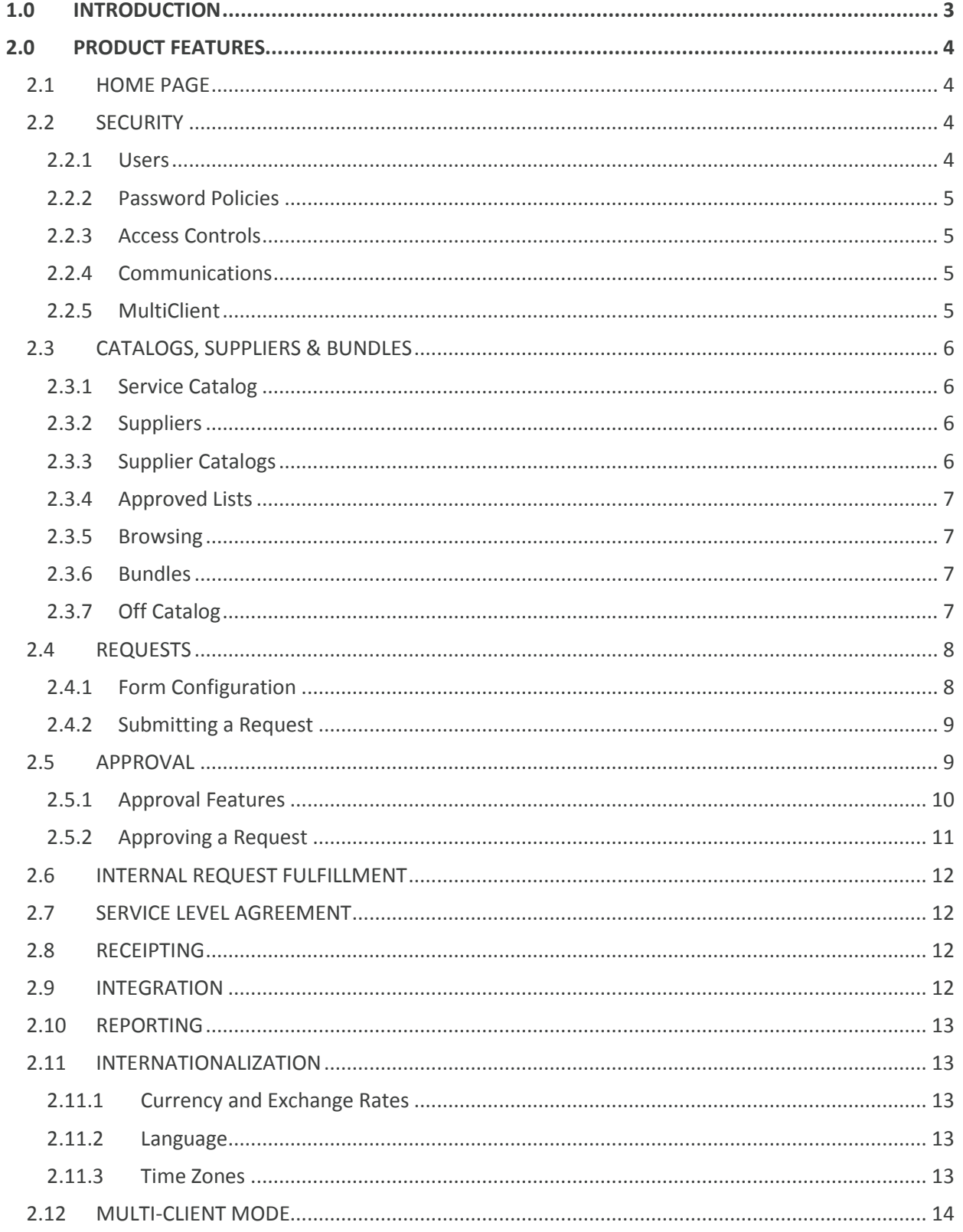

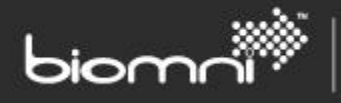

# <span id="page-2-0"></span>**1.0 INTRODUCTION**

Front Office is a functionally rich, flexible product. A wide variety of features are available which may be controlled, enabled and combined to give a variety of results. This document summarizes the key features within Front Office and presents them within functional area. Features are controlled by license so please visit [www.biomni.com/product/overview/](http://www.biomni.com/product/overview/) for more details or [www.biomni.com/front](http://www.biomni.com/front-office-upgrades)[office-upgrades](http://www.biomni.com/front-office-upgrades) to request an upgrade.

This document is intended for use by the project sponsor to inform on available features. The Front Office Administration Guide contains instructions on configuration of the required features.

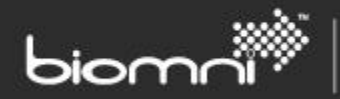

# <span id="page-3-0"></span>**2.0 PRODUCT FEATURES**

Considerable effort has been expended to make Front Office completely and easily configurable through the user interface. Virtually all configuration can be carried out by a non-technical user with no programming knowledge required.

The overall look and feel of Front Office can be changed by amending a number of display elements via the configuration area. Additional changes can be made by editing the style-sheet. Service Catalog, Bundle, Request Field Description, Request Field help text and Request Forms can be configured from within Front Office using a rich text editor.

The site can be used in single client or multi-client mode; the multi-client features controlled via the site license. All features of single client mode are available in multi-client mode, with some [extra client-level features](#page-13-0) to exploit this experience. When operating in multi-client mode, no client can see, or is aware of, any other client.

## <span id="page-3-1"></span>**2.1 HOME PAGE**

Screens are split into two parts: the top section, which remains available throughout the system, and the main content area.

The top section provides a placeholder for the logo, the screens that the user can access (including a personal outstanding approval count), the logged in user (name), the cart summary, My Account link, Help link and Logout.

The main content area displays the Service Catalog, a user-friendly presentation of available items and services, packaged up appropriately by the organization, to aid user self-discovery. This can be in the form of an 'App Store' or as standard available services presentation. The catalog can contain both requestable and non-requestable services, as well as information from an external site, presented in a panel.

A Quick Links pane on the left of the Service Catalog displays 'favorite' services, recent requests, assigned approvals or tasks, as well as any client configured links.

The *About* page is displayed as a link at the base of the page, along with the ability to add up to three additional links, which can be named and links targeted through System Configuration Settings.

## <span id="page-3-2"></span>**2.2 SECURITY**

## <span id="page-3-3"></span>**2.2.1 Users**

All users with access to Front Office are assigned a user ID and password to be entered each time they visit the system. Passwords held by Front Office are salted and hashed (SHA-256), ensuring that passwords cannot be compromised even by database administrators who have direct access to the system's database.

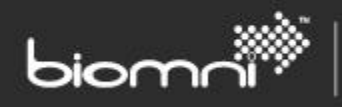

Where Windows and Microsoft Internet Explorer is the chosen client platform, the Windows Authentication protocol can be enabled to avoid the need for users to log into the system, and to maintain separate passwords. Instead, authorized users will be automatically recognized each time they visit Front Office. Access via Single Sign On is also possible. Active Directory synchronization is available, as well as user import using a csv file.

A User Group is an administrative tool to allow a number of users to be easily associated with a range of functionality. A single user may be present in any number of user groups.

## <span id="page-4-0"></span>**2.2.2 Password Policies**

Once a user id has been issued the user will be asked to create a password on initial logon. The password format and length can be enforced, as well as an expiration period (with advance warning) and the number of password histories retained to prevent re-use. The number of retries before account locking is also configurable. A *Forgotten Password* link on the Home Page allows a one-time use password to be emailed to the user.

## <span id="page-4-1"></span>**2.2.3 Access Controls**

A variety of 'access privileges' are incorporated into Front Office, which control a user's access to particular areas of the system, and by extension, what data is presented to the user. These privileges are grouped together to form a set of 'access profiles' that can be defined specifically for each implementation, allowing an implementation to be tailored around the business processes of the organization concerned. Each user or group of users is assigned one of these 'access profiles'.

The editing of specific data items within request type can also be controlled by user role type. For example, this could restrict budget control information to be editable only by financial approvers.

Using Front Office's workflow facility, a user can submit a requisition for approval and order submission. The requisition will be routed to the appropriate authorized individual, and through any other further approvals, before the purchase order can be placed. The client's business rules can be reflected to prevent a single user from raising, approving, ordering, and receipting a product or service.

## <span id="page-4-2"></span>**2.2.4 Communications**

Front Office can be configured to use HTTPS (SSL) to safeguard the transfer of information between the client and server. Additionally public / private keys can be used to further enhance communications and messaging security between Front Office and third party systems using X.509 certificates.

#### <span id="page-4-3"></span>**2.2.5 MultiClient**

Multi-client operation is available, dependent upon license, allowing a single instance of Front Office to be used by multiple clients all with their own view of service offerings, request forms and associated workflow. The additional security challenge of ensuring client partitioning is met by an extension in the resource based security controls which ensures all published resources can be restricted to either one or more clients. The option to include intermediate devolved administrative levels is also available.

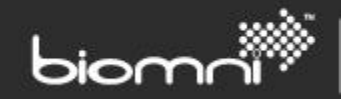

## <span id="page-5-0"></span>**2.3 CATALOGS, SUPPLIERS & BUNDLES**

The features within this section apply primarily to the item based request process (i.e. purchasing a product or requesting a service) and not the creation of non-item related business forms.

## <span id="page-5-1"></span>**2.3.1 Service Catalog**

A catalog can be presented to the end user either via the Service Catalog or by viewing the full catalog, split by supplier, bundles and business forms. The Service Catalog has three facets / 'category types' and can be configured with a combination of all three: App Store, ITIL v3 based presentation of goods and services, and externally sourced HTML panels.

A scrolling carousel can be utilized to display content attractively, with extensive opportunity for use of embedded images. Any number of business-appropriate offerings can be partitioned using the available category types, access to which can all be controlled by user group.

Apps within the App Store are displayed as visually appealing tiles, which, on selection, might be available for immediate download or back-office fulfillment. Service led categories allow the user to be offered goods and services in an easy to understand and visually appealing manner, using a combination of images, focused navigation links and service information. End points may be information-based, non-requestable services or requestable items i.e. bundles, parts or business forms. An externally sourced HTML panel allows real-time links to e.g. the user's open tickets, or allows context appropriate, pre-populated requests to be generated e.g. to restore a VM from a list of available backups. Where the user is only linked to one category, that category will be displayed fully expanded.

The Service Catalog forms the home page of Front Office. A link to the full catalog, controlled by an access right can also be displayed on this page.

## <span id="page-5-2"></span>**2.3.2 Suppliers**

Front Office supports three types of suppliers: those who are maintained locally by the customer, those who are registered within the Biomni Connecta™ hub and suppliers whose site is available for PunchOut. A number of attributes can be set at supplier level, including categorization levels, ability to create off catalog requests and commodity type assignment.

## <span id="page-5-3"></span>**2.3.3 Supplier Catalogs**

Background catalog maintenance is dependent on the type of supplier: if the supplier is locally maintained, the creation and updates to the catalog must be managed by the customer; if the supplier is registered within Supplier Gateway, all catalog details will be automatically updated, at a pre-agreed frequency; if the supplier is defined as PunchOut, no catalog will be held within Front Office: the customer will link out to the supplier site and pull items back into the Front Office cart.

Products can support both short and more detailed descriptions and also an image to provide information to the browsing user. All products are start and, optionally, end dated; they can be 'replaced' by another nominated product. Manufacturer information can be included as well as links to further information e.g. availability or the supplier website.

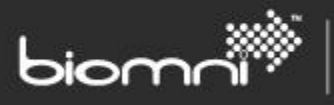

Skeleton PunchOut products (where only a description is set up) may be created within a PunchOut supplier. These products will be viewable only via the Service Catalog but can be searched upon.

It is possible to hide the price for a specified item e.g. where a service cost needs to be calculated. Wherever the item is displayed to the end user the price will be suppressed. The blank value may be replaced by a short client-defined message if required. Alternatively it is possible to hide all prices from a user by use of an access right. In this scenario, all price related columns and totals will be hidden from display. Volume price rules can be configured which will be applied across all items in the cart.

### <span id="page-6-0"></span>**2.3.4 Approved Lists**

It is possible to restrict access to catalogs/ catalog items by linking users (via user groups) to an Approved List. A user can belong to many Approved Lists. An Approved List contains a pre-defined list of catalog parts from which the user may select. Approved Lists restrict items available when catalog browsing and viewing bundles.

### <span id="page-6-1"></span>**2.3.5 Browsing**

The user is able to browse all aspects of the catalog from within one view (i.e. Full Catalog): bundles, supplier catalogs and business forms. If there are a large number of suppliers available, an A-Z filter may be enabled to make viewing by supplier faster and more manageable.

A user may build their own 'favorites' list that will facilitate quicker selection of popular items. This is the default selection on entering the full catalog screen.

A quick search facility allows searching across all elements of the catalog.

#### <span id="page-6-2"></span>**2.3.6 Bundles**

Bundles are a collection of products or services that are grouped together to form logical order units e.g. a Laptop bundle might contain a laptop, a carry case and an install service with optional items of a keyboard, monitor and extra memory also available. Hence the user is prompted to purchase a useful set of associated items. Bundles can be configured to contain optional items or a mandatory, noneditable set, as required. It is also possible to create a drop down box to provide choice where more than one model is available. Access to an individual bundle may be controlled by user group so that it is visible only to certain users.

The bundle identity is held throughout the request process so that once the user has selected any optional items within the bundle and added it to the cart, the components cannot be amended. Alternatively, a bundle may be configured as merely a suggested set of products, where items may be deleted or amended at any stage.

## <span id="page-6-3"></span>**2.3.7 Off Catalog**

It is possible to request a product that is not in the catalog, either from an existing supplier or where the supplier is unknown. This would normally be routed through an intermediate stager within approval, either to agree the request or to append extra details.

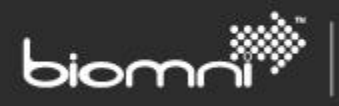

Whether the user browses the catalog, selects a bundle or searches for items, they can select the relevant item or bundle to be added to their cart. A number of actions are possible from within the cart including deleting items, adding products and amending quantities. Once the cart contents are correct the request can be generated.

## <span id="page-7-0"></span>**2.4 REQUESTS**

Requests are highly configurable forms for placing both purchase requests and business transactions. All the features below affect how the end user will see and be able to use the request form. Individual requests may be restricted to specified users if required.

There are two types of requests: item requests and business forms. Only the default item request (*Miscellaneous Request*) is shipped with Front Office. Item requests are used when buying products or services and a PO can be sent to the supplier or for onward fulfillment. Typically related items are presented in a bundle, sourced from the Service Catalog, and bundles may have their own request form; loose items will use the Miscellaneous Request Type. Item requests are partitioned into a maximum of three sections: header (i.e. overall request level), item and supplier level. Business forms are created by an organization to reflect their request management requirements and are comprised of a single level.

## <span id="page-7-1"></span>**2.4.1 Form Configuration**

The form may be created by using the 'drag and drop' design features. Each property, i.e. table, heading or field, can be formatted extensively.

## *Field & Field Types*

Some core request fields are available out of the box but any number of customer specified fields can also be created. Customer specified fields can be defined as a number of different types: *text box, number, date, time, radio button, drop-down list, externally sourced list (single or multi select), file, hyperlink, asset, email* and *checkbox; asset* and *externally sourced lists* or *tree views* are complex fields delivering extensive integration possibilities. It is also possible to link to *User, Cost Center, Division* or *Address* lists. Field defaults can be specified at global level, or at user level using one of the many integration hooks, available at many points within the request creation process.

## *Rules*

The rules' engine allows the value of a radio button, listbox or checkbox field type to conditionally affect the inclusion / exclusion of nominated related fields: a selection within a drop-down list may have another set of fields associated with it, which is hidden until the answer is selected e.g. the initial question might ask the user to specify the type of travel, which would be a drop-down list of: *Air, Rail* or *Coach*. If *Air* is selected, the fields *Flying From, Flying To, Departure Date, Departure Time, Return Date*  and *Return Time* might be displayed. A different set of relevant fields would be available if *Rail* was selected.

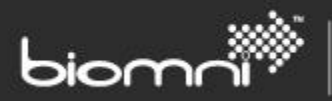

### *Field display & roles*

By default fields are editable but may be set as mandatory, read-only or hidden dependent on the role of the editing user. When editing a request the user is defined as either being the requestor or any one of the defined approval roles. Once submitted for approval, only one user/role can 'own' the request at a single point in time.

### *Linking out to an Assets Database*

It is possible to search and retrieve assets (and related attributes) from an external assets system as part of the request creation process. The selected assets will be saved as part of the request and can be included in the request transmission to Connecta.

The external system can be configured on-line and communication is via a pre-built adapter. This facility allows for digital certificates so that encryption and authentication may be used. A number of filtering options are configurable, as well as a fast select feature and a maximum allowed number of assets selected specified. A hyperlink to the external system may also be included.

### *Request Update Hooks*

This feature allows data from an external source to be incorporated into the request or validated at selected points throughout the request process, either by updating / resetting field information or by adding items: on initial creation of the request, on update of a specific field value, after the Details, Item or Supplier pages, or prior to submission to approval. This activity should be not obvious to the requestor: on clicking the navigation buttons through the request, data will be retrieved in the background, validated and loaded to the request. Additionally a call can be triggered by a user activated *Update* button from within a request page.

## <span id="page-8-0"></span>**2.4.2 Submitting a Request**

Once a draft request has been created, the requestor can submit the request for approval immediately or save the request for later submission.

If approval is required for the request type, on submitting the request all of the approval parameters and rules are considered and a list of relevant approvers presented to the requestor. The list may be read only or partially selectable from a drop-down list. The list is determined by role and represents the order in which the approvers will be contacted, although steps can also be parallel. Once the requestor confirms the selection, the approval process is started and the first email is issued. At this point the list of approvers is set and only in unusual circumstances will the routing change e.g. recalculation of the request approval route due to amended cart contents or manual re-routing required due to unexpected absence).

<span id="page-8-1"></span>The approval stage for a request type can be conditionally bypassed, if required.

## **2.5 APPROVAL**

The Front Office workflow engine, referred to as the Approval module, has an extensive range of rule based options which can be used in differing ways by request type. This ensures an organization can control requests for purchase or for activating business processes, tailored in a manner that supports

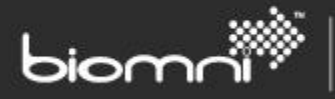

their policies. Email notification is widely used both to update on progress and inform users of actions required by them, which helps to ensure a rapid turnaround of tasks.

#### <span id="page-9-0"></span>**2.5.1 Approval Features**

All the features below may be used both for item requests and business forms.

### *Role Types*

All approval is based on the concept of each user (or assigned group) performing a 'role'. The three available role types are staging, approval and notification. A staging role is assigned if additional or specialist information is required to be added to the request or the requested information needs to be ratified; an approval role is one who explicitly approves or declines the request; a notification role is a reporting-only function.

Roles, with the appropriate role type, must be defined to identify each user's responsibility within the approval process. The name can be used to also describe the capacity in which they are acting, as this information is presented on the email that they will receive. There may be many individual roles involved in the approval of a single request.

### *Approval Matrix*

The core functionality within approval is the Approval Matrix, which allows conditional rules to be created for a request type.

Diverse rules can be created at the following levels: Commodity Type, Division, Cost Center, Value and Request Field value. Request Field Level Approval supports the use of text, number and drop-down list request fields to drive the approval process. Specific operators are available, depending on the field type. Users can be named or, more flexibility, assigned a level, which is frequently linked to value bands e.g. a level D user, may approve a request to the value of £2000. User groups, line managers or 'Position Codes' using the organization hierarchy may also be specified, as well as a request field, where the approver to be assigned can be entered either manually or via system integration during request creation.

#### *Parallel Approval*

Parallel approval allows more than one approval stage to run in parallel. This is useful when different areas of the organization are responsible for different aspects of the request. Using parallel approval ensures approval is not delayed unnecessarily.

## *Approval Recalculation*

A role within the approval route may be set to be a recalculation role. This allows the approval route to be reassessed mid-approval, to ensure that any request editing has not materially altered the approval route.

#### *Product Changes during Approval*

An approval stage can be flagged to check the catalog for latest product availability and pricing, which ensures an approved request only reflects current information.

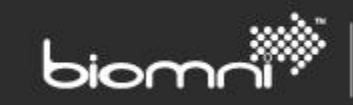

### *Approval Hooks*

An external system can be designated as an approval stage. The external system can update the request, as well as performing any of the approval roles.

## *Reminder and Reporting Escalation*

A reminder period can be set for a matrix row, where the approver will receive a reminder email if they have not approved the request within the designated period. An escalation group can also be nominated, to which outstanding requests will be also be reported for follow up.

### *Auto Self Approval*

If the requestor appears as the first approver, it is possible for the stage to be automatically approved and the approval route progressed to the next stage.

## <span id="page-10-0"></span>**2.5.2 Approving a Request**

Once the approval process is underway, notification email(s) are sent to each approval stage as appropriate, either as a prompt to inform a user that action is required by them or merely as a notification where no action is required. Core request information is available within the shipped email but all approval emails can be configured using XSLT (Extensible Stylesheet Language Transformation) so that the email text is relevant to the organization's requests and processes. When either a stager or approver is required to complete an action, a security-encoded URL can fast track them directly to the request requiring their attention. Optionally the link can be routed via the login page for additional security.

The approval process is progressed by each stage being approved. Declining or placing a request on hold will halt progression and a reason must be entered; this will be reported back to the requestor. In the case of a declined request, the requestor may choose to edit the request as appropriate and resubmit, or to archive the request.

Once approval is complete the request might be auto completed or submitted for fulfillment e.g. to the supplier or to an external workflow system.

## *Substitute Approvers*

When an approver is planning to be out of the office they can select an alternative user to stand as their substitute, for both approval and task assignment. This ensures that the workflow process continues to move swiftly.

## *Workflow Audit*

The actions carried out by a user within the approval process are written to the Audit Trail, an approvalspecific extract of which is available as a view within the summary of the request itself. This includes date, time and recipient of any emails sent; approval over-ride and proxy approval when out of office.

## *Re-routing Requests & Supervisor over-ride*

The 'super user' (aka Supervisor) has the ability to either re-route 'stuck' requests to an alternative user / user group or authorize the request themselves. Any such actions are written to the Audit Trail.

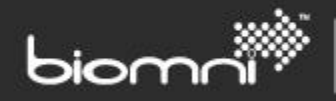

## <span id="page-11-0"></span>**2.6 INTERNAL REQUEST FULFILLMENT**

Once approved (or past the approval stage if approval is skipped) requests can be fulfilled from within Front Office by defining a workflow, with many different types of activities possible.

Activities can run in sequence, parallel or as part of a decision branch and a range of activities are available to give extensive flexibility: Inbox (manual task with email notification and displayed as an outstanding task list in the application), Email (notification), Adapter (external integration), Windows® PowerShell script, Delay (pause), If, While and Do While activities, as well as Open /Close SLA. Email templates can be configured via the Admin menu. Progress of running processes can be viewed via the Request Summary and a number of access rights control both the content displayed and access to that content.

Other options for fulfillment are via Connecta<sup>TM</sup> or a configured workflow solution with an external system.

## <span id="page-11-1"></span>**2.7 SERVICE LEVEL AGREEMENT**

A Service Level Agreement (SLA) allows the measurement of specified time based metrics in the lifetime of a request, typically run as part of the Fulfillment Workflow. Elapsed time is measured between defined request activities and nominated users are notified at pre-configured time periods within the request workflow, either as a warning(s) ahead or after expected completion, or as a notification of failure.

An SLA can be run as part of the Request Fulfillment Workflow or via the Front Office (Directa) API. Email templates can be configured via the Admin menu.

## <span id="page-11-2"></span>**2.8 RECEIPTING**

An optional step allows a user to manually receipt items from within a request, or nominated suppliers, commodity types or a specified value can be configured so that the request is auto-receipted post Approval. Return Notes can be created and asset information captured at point of receipt. Receipts and Return Notes may be exported to an external system.

## <span id="page-11-3"></span>**2.9 INTEGRATION**

A number of integration points and integration options are available in Front Office.

A built-in module allows the integration of reference data information used by or created within the Front Office system, with the customers back office systems e.g. Financial or ERP systems. These master data transactions (in CSV and Unicode text formats) are supported, either via manual import or automated file pickup, including:

- Divisions & Cost Centers
- Addresses
- Users & User Groups
- Approval rules & Position Codes

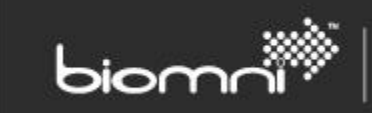

Each file type can also be exported for editing off-line or for populating a test system.

Import and export of configuration data is possible, which would typically be used for to transfer data between Front Office systems. The following data types can be imported:

- Service Catalog (XML)
- Services (XML)
- Catalogs (CSV & Unicode text )
- Request Types (excluding Approval related data) (XML)
- Bundles (XML)

In addition to integration with the Biomni products Connecta™ and Supplier Gateway™, many other points of system integration, using a series of pre-built adapters, are available. Developer documentation for the SDK is also available.

## <span id="page-12-0"></span>**2.10 REPORTING**

Microsoft® Reporting Services delivered reports, via an embedded report viewer page can be configured (dependent on license). This powerful report generation tool supports wide ranging report requirements, rendered in a number of output formats. Some sample reports are available and the solution seamlessly supports the addition of client specific reports. Access can be controlled via user groups. Initially three reports are available although additional reports will be subsequently deployed. Customers can also create their own reports.

## <span id="page-12-1"></span>**2.11 INTERNATIONALIZATION**

Front Office has a number of features that assist working within an international arena.

## <span id="page-12-2"></span>**2.11.1 Currency and Exchange Rates**

The Biomni solution allows suppliers to publish a single currency catalog and Front Office will present the catalog, and hence request data, in a currency with which the user is familiar. This view is purely for display purposes as the original catalog currency will be sent to the supplier on the purchase order.

A full list of currencies is available and the organization may decide which currencies the user is able to select from. An exchange rate must be maintained for any currency to be used.

## <span id="page-12-3"></span>**2.11.2 Language**

Front Office is available in English (US & UK), French, German, Spanish, Portuguese (Portugal and Brazil), Italian, Danish, Finnish, Swedish, Norwegian, Dutch, Hungarian, Chinese (Simplified), Malay, Russian and Japanese.

Customers can also maintain local translations of the data that they have created e.g. service descriptions, request fields, form names, bundle names etc. and control which languages to make available within the organization.

#### <span id="page-12-4"></span>**2.11.3 Time Zones**

Front Office supports accurate date/time capture when working across multiple time zones. This can be used when the database server is in a different location to the user base or when users are spread across a number of locations. Users may select a specific time zone to reflect their location when travelling.

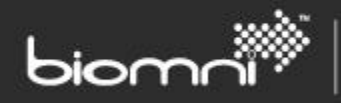

## <span id="page-13-0"></span>**2.12 MULTI-CLIENT MODE**

If the site license permits, Front Office can be viewed in multi-client mode, with each client protected from other clients' data.

The Front Office **Multi-Client** solution allows a Service Provider to publish services and requests to users within multiple end-clients, within a single Front Office application. Service catalogs and request forms can be tailored for individual clients, with no impact on other clients using the same system.

When operating under multi-client mode, in addition to Division and Cost Center, Front Office provides the additional organizational structure of Client. Users assigned to clients are restricted from viewing any content not published to them or created by them. A client will not have any visibility, or even be aware, of any other clients set up within the same Front Office multi-client system.

**Service Provider** users have a supervisory view over the system and can view all client-related data. When configuring the Service Catalog or viewing the catalog as an end user, the Service Provider user can choose to view as a nominated user.

Intermediate administrative **levels**, e.g. 'distributor' and 'reseller', can optionally be configured to allow a child clients to be managed.

**Clients** are created via a single entry point and are associated to a single division. Multiple users, cost centers and addresses can be defined. There is a single Service Catalog across the solution but a client's view of it can be adjusted in a number of ways. The request form that a client creates can also be varied, using the Request Type Variant feature. Key aspects of the client's theme, including banner heading, logos and site colors, can be edited.

Nominated client users can also be granted client level administrative access to their organization's user and address information, which is presented in a novice-friendly way. Ongoing client-specific administration can therefore be delegated to nominated users within a client organization.